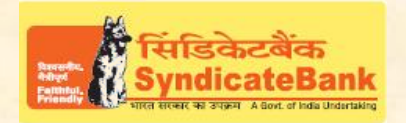

## **E-PAYMENT OF PRIME MINISTER'S NATIONAL RELIEF FUND**

**What can you remit through this e-Payment Channel**? Donation to Prime Minister's National Relief Fund (PMNRF).

## **Who can use this facility through our Bank?**

All our customers having Internet Banking facility having Login ID with "Login Password" and 'Transaction Password' (or RSA enabled users) can donate funds to PMNRF through the above e-Payment channel and no separate registration is required for availing this facility.

**What is the procedure to be followed for making 'e- payment of PMNRF'through our Bank?**

1. In our Bank's Home Page (www.syndicatebank.in) please click on **'NET BANKING'**

2. After login to Bank's Internet Banking using the Internet Banking Login-ID and Login Password provided by the Bank.

- Click on the option 'Donation to PM Relief Fund' existing under 'Payments' menu to donate the fund. The customer address details registered at Bank's system shall be populated automatically in editable mode (except Customer's Name) for making necessary changes if desired by the customer. Fill in all other details " click on 'Transfer' option if the details are correct.
- Here, the Balance available in your Account before debit will be displayed. If any of the particulars are wrong you will have to click on 'Back' to make corrections.
- You may click on 'Confirm' to donate the funds. The system will then prompt to enter your 'Transaction Password' and 'One Time Password' (OTP) received on your registered Mobile Number OR enter Token number if RSA enabled user.After entering the same, you can click on 'Submit'.
- Your selected account is debited with the donated amount and an Acknowledgement page containing the details of donation will be shown to the customer. Click on 'Print Acknowledgement' to generate the Acknowledgement of the donation, which can be printed /saved.
- If the customer requires to re-generate the Acknowledgement of the earlier donations, then Click on 'Reports' tab at the top and go to the option **'Reprint PM Relief Fund Ack'**Enter 'From Date' and 'To Date' and click on 'Submit' to display the donation details in the given date range, click on the 'Reference No' of the required one to re-generate the Acknowledgement.

The Contact particulars for resolution of issues w.r.t. e-payment (made through our Bank):

**E-mail id:techoff.oltas@syndicatebank.co.in Telephone No. : 080 - 22237741**